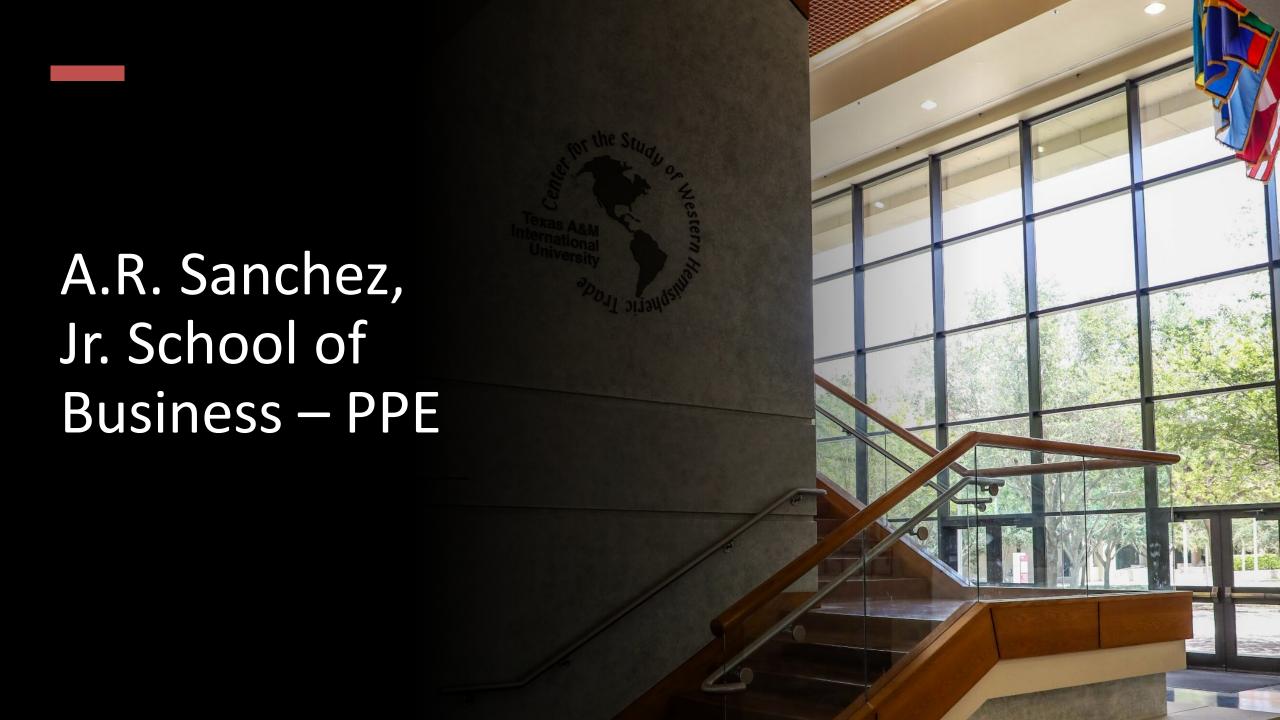

## Texas A&M International University PPE 7-Step Workflow

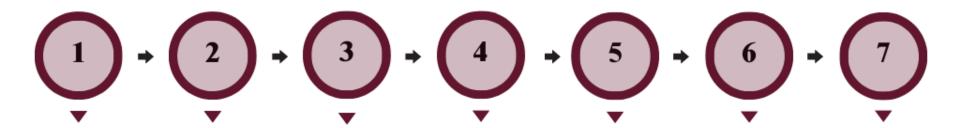

#### FACULTY MEMBER

Faculty Member will complete their self-evaluation.

#### DEPARTMENT CHAIR

Department
Chair will
review the
faculty's selfevaluation and
complete their
evaluation of
Faculty
Member.

#### FACULTY MEMBER

Faculty
Member will
review the
Department
Chair's
evaluation and
schedule a
meeting to
discuss the
evaluation with
the Chair.

#### DEPARTMENT CHAIR

Department
Chair will have
the opportunity
to review the
evaluation with
the Faculty
Member and
decide whether
to add edits to
their initial
evaluation. The
Chair will
submit an
electronic
signature.

#### FACULTY MEMBER

Faculty will be able to review any edits made to their evaluation by the Chair and agree or disagree with the Chair's evaluation. The Faculty Member will submit an electronic signature.

#### COLLEGE DEAN

The Dean will
have the
opportunity to
review the
entire
evaluation and
agree or
disagree with
the Chair's
evaluation. The
Dean will
submit an
electronic
signature.

#### UNIVERSITY PROVOST

The Provost
will have the
opportunity to
review the
entire
evaluation and
agree or
disagree with
the Dean's
evaluation. The
Provost will
submit an
electronic
signature.

## Logging into AEFIS

Website:

https://tamiu.aefis.net

Make sure and have Duo Connect to login.

Login with your TAMIU

Credentials

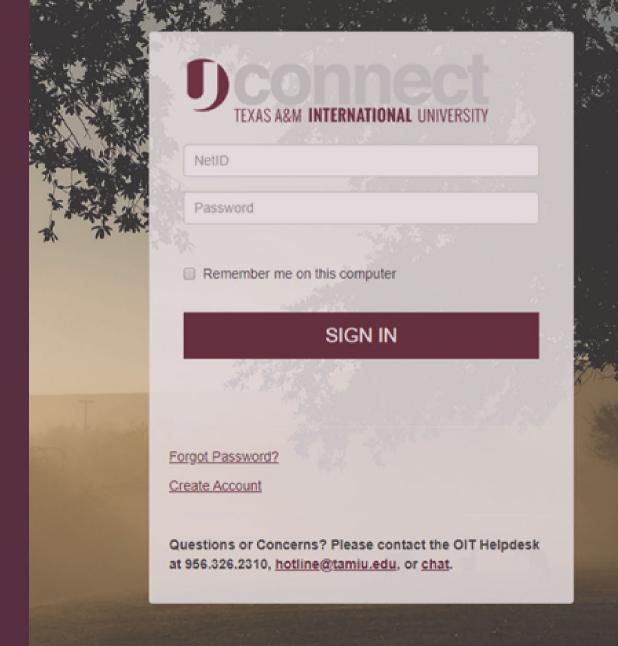

## OR Log in through Uconnect

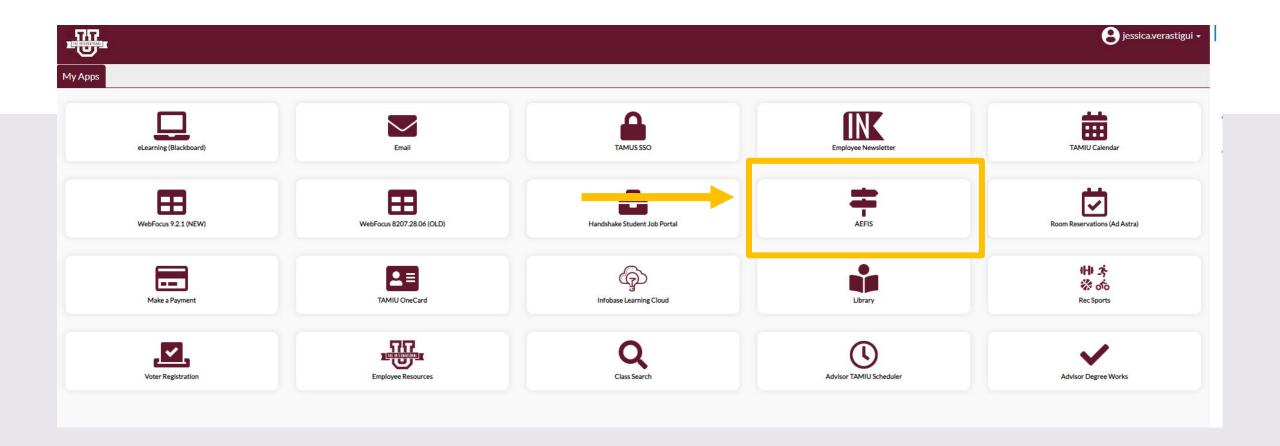

# AEFIS Homepage

# Faculty Member Review of Evaluation – Step 3

# Click on the Pencil

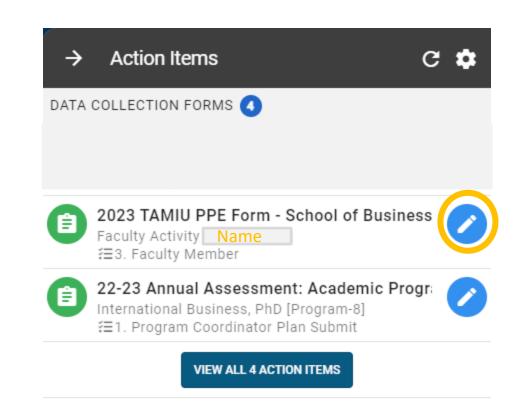

## Faculty Member Review Evaluation

Select the Official Annual Faculty Evaluation section that aligns with your position.

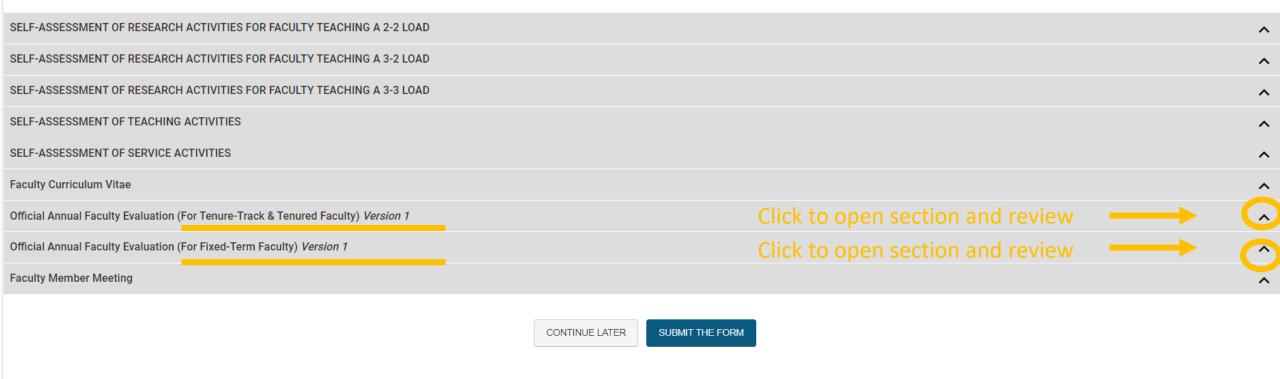

## Faculty Member Review Evaluation Continued

You will be able to review what the department chair has put on your evaluation.

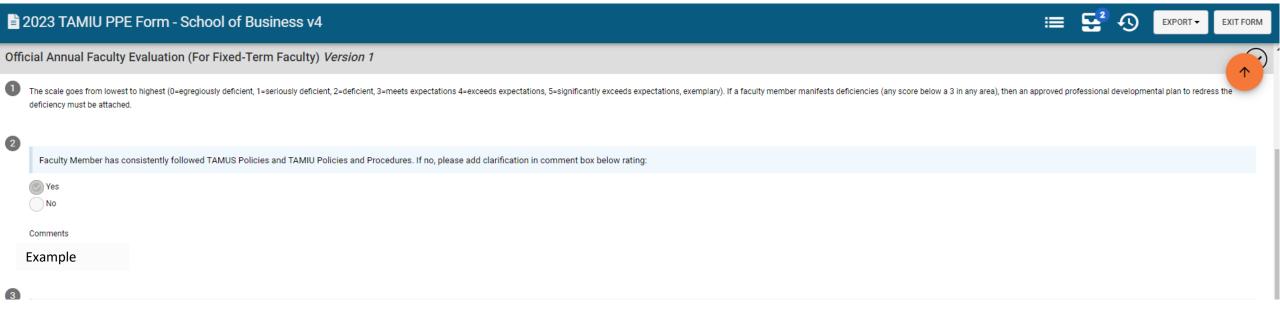

## Faculty Member Meeting

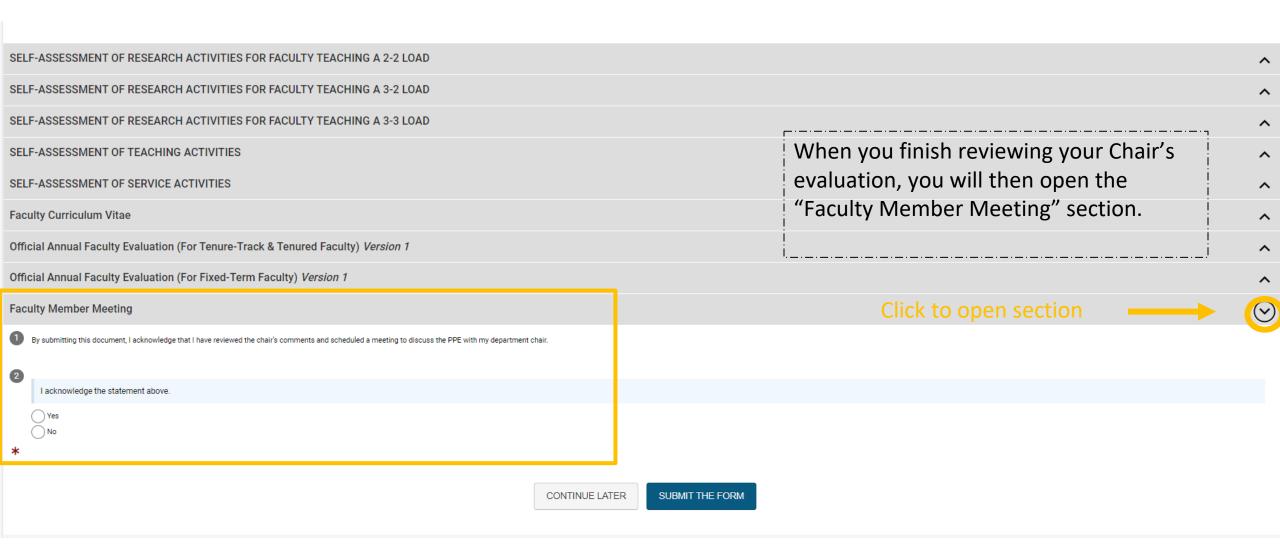

## Faculty Member Meeting

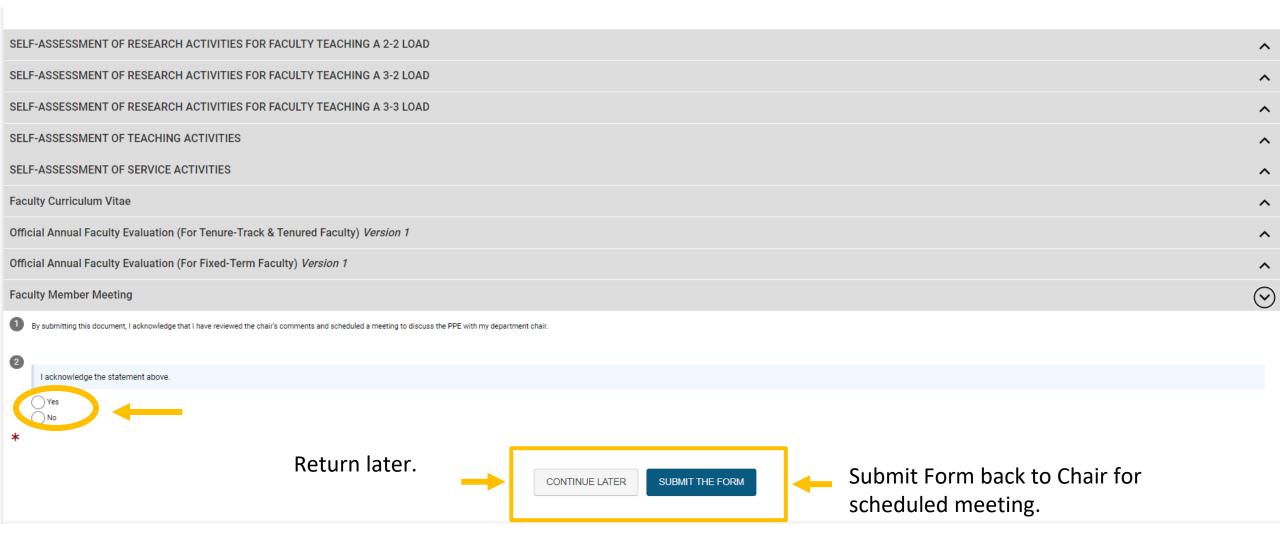

### Submit The Form

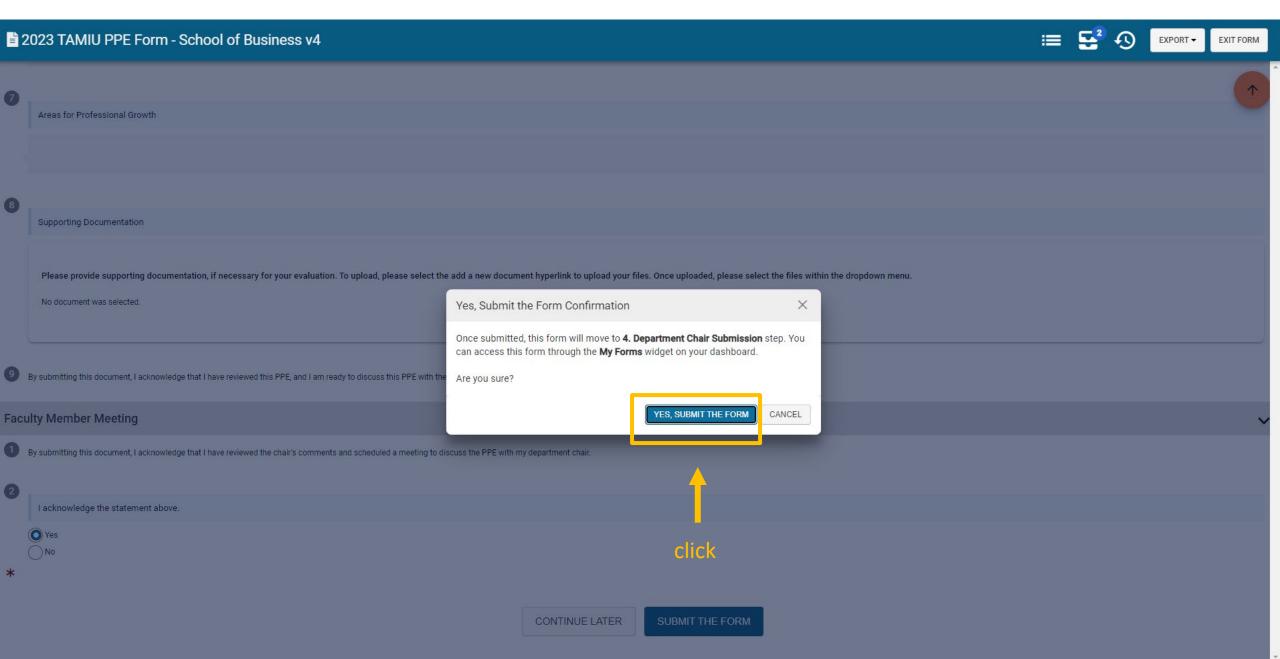

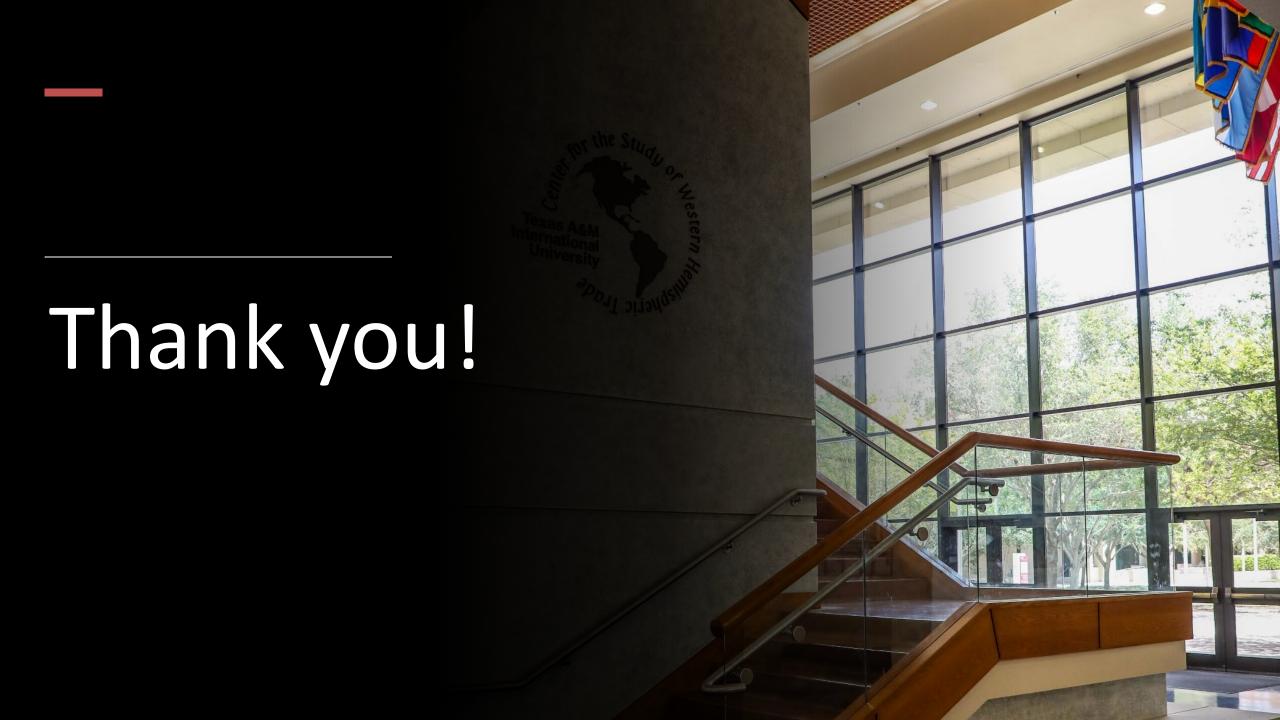